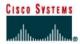

### Lab 1.1.2 PC Hardware

## **Objective**

- Become familiar with the basic peripheral components of a PC computer system.
- Identify PC connections including network attachment.
- Examine the internal PC configuration and identify major components.
- Observe the boot process for the Windows operating system.
- Use the Control Panel to find out information about the PC.

# **Background**

Knowing the components of a PC is valuable when troubleshooting. This knowledge is also important to success in the networking field.

Before beginning, the instructor or lab assistant should have a typical desktop PC available with all peripherals. Peripherals include the keyboard, monitor, mouse, speakers or head phones, a network interface card (NIC), and a network cable. The system unit cover should be removed. If the cover is not removed, the tools should be provided to remove it. Work individually or in teams. In addition, the instructor needs to identify the location of the A+ or PC hardware training materials.

#### Step 1 Examine the computer and peripheral components

Examine the computer and peripheral components both front and back.

**Note:** The components and configuration of the PC may vary.

What are the manufacturer and model number of this computer?

| Manufacturer: |  |
|---------------|--|
| Model Number: |  |

What are the major external components of the PC including the peripherals?

| Component Name | Manufacturer / Description / Characteristics |
|----------------|----------------------------------------------|
| 1.             |                                              |
| 2.             |                                              |
| 3.             |                                              |
| 4.             |                                              |
| 5.             |                                              |

## Step 2 Remove the PC system unit cover and examine internal components

List at least 8 major internal components inside the system unit. Use the procedure in step 5 to find the CPU and amount of RAM.

| Component Name | Manufacturer / Description / Characteristics |
|----------------|----------------------------------------------|
| 1.             |                                              |
| 2.             |                                              |
| 3.             |                                              |
| 4.             |                                              |
| 5.             |                                              |
| 6.             |                                              |
| 7.             |                                              |
| 8.             |                                              |
| 9.             |                                              |
| 10.            |                                              |

# Step 3 Assemble the PC components observe the boot process

| The state of the state of the s |
|----------------------------------------------------------------------------------------------------|
| Assemble the PC components, attach all peripherals, and boot the PC. Observe the boot process. The computer should boot to the Windows operating system. If the computer does not boot, contact the lab assistant.                                                                                                    |
| Did the Windows operating system boot correctly?                                                                                                    |
| Did the screen show how much memory there was as the system was booting?                                                                                                    |
|                                                                                                    |

# Step 4 Gather basic information about the computer CPU and RAM

Gather basic information about the computer CPU and memory. The instruction to complete this step may vary slightly depending on the version of Windows. Consult with the instructor if lab assistance if required.

Click the **Start** button. Select **Settings** then **Control Panel**. Click on the **System** icon and then the **General** tab. View the information about the computer using the operating system.

| What is the Central Processing Unit?      |  |
|-------------------------------------------|--|
| What is the speed in MHz of the CPU? $\_$ |  |
| How much RAM is installed?                |  |

This concludes the lab. All equipment should be returned to the original state or as directed by the instructor.